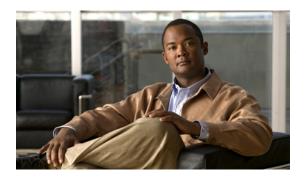

## PPP Commands on the Cisco IOS XR Software

This module provides command line interface (CLI) commands for configuring Point-to-Point Protocol (PPP) on the Cisco XR 12000 Series Router.

Point-to-Point Protocol (PPP) is an encapsulation scheme that can be used on Packet-over-SONET (POS), serial, and multilink interfaces. PPP is a standard protocol used to send data over synchronous serial links. PPP also provides a Link Control Protocol (LCP) for negotiating properties of the link. LCP uses echo requests and responses to monitor the continuing availability of the link.

PPP provides the following Network Control Protocols (NCPs) for negotiating properties of data protocols that will run on the link:

- Cisco Discovery Protocol Control Protocol (CDPCP) to negotiate CDP properties
- IP Control Protocol (IPCP) to negotiate IP properties
- IP Version 6 Control Protocol (IPv6CP) to negotiate IPv6 properties
- Multiprotocol Label Switching Control Protocol (MPLSCP) to negotiate MPLS properties
- Open System Interconnection Control Protocol (OSICP) to negotiate OSI properties
- encapsulation ppp, page 3
- ppp authentication, page 5
- ppp chap password, page 8
- ppp chap refuse, page 10
- ppp max-bad-auth, page 12
- ppp max-configure, page 13
- ppp max-failure, page 15
- ppp max-terminate, page 17
- ppp ms-chap password, page 19
- ppp ms-chap refuse, page 21
- ppp pap refuse, page 23
- ppp pap sent-username password, page 25

- ppp timeout authentication, page 27
- ppp timeout retry, page 29
- show ppp interfaces, page 30

## encapsulation ppp

To enable encapsulation for communication with routers or bridges using the Point-to-Point Protocol (PPP), use the **encapsulation ppp** command in interface configuration mode. To disable PPP encapsulation, use the **no** form of this command.

encapsulation ppp no encapsulation ppp

**Syntax Description** This command has no arguments or keywords.

**Command Default** PPP encapsulation is disabled.

**Command Modes** Interface configuration

### **Command History**

| Release     | Modification                 |
|-------------|------------------------------|
| Release 3.2 | This command was introduced. |

#### **Usage Guidelines**

To use this command, you must be in a user group associated with a task group that includes the proper task IDs. If you suspect user group assignment is preventing you from using a command, contact your AAA administrator for assistance.

Use the **encapsulation ppp** command to enable PPP encapsulation on an interface.

#### Task ID

| Task ID   | Operations  |
|-----------|-------------|
| ppp       | read, write |
| interface | read, write |

#### **Examples**

The following example shows how to set up PPP encapsulation on interface POS 0/1/0/1:

```
RP/0/0/CPU0:router# configure
RP/0/0/CPU0:router(config)# interface POS 0/1/0/1
RP/0/0/CPU0:router(config-if)# encapsulation ppp
```

The following example shows how to set up PPP encapsulation on a serial interface:

```
RP/0/0/CPU0:router# configure
RP/0/0/CPU0:router# interface serial 0/0/1/2/4:3
RP/0/0/CPU0:router# encapsulation ppp
```

| Command                      | Description                                      |
|------------------------------|--------------------------------------------------|
| show ppp interfaces, page 30 | Displays PPP state information for an interface. |

# ppp authentication

To enable Challenge Handshake Authentication Protocol (CHAP), MS-CHAP, or Password Authentication Protocol (PAP), and to specify the order in which CHAP, MS-CHAP, and PAP authentication is selected on the interface, use the **ppp authentication** command in interface configuration mode. To disable PPP authentication, use the **no** form of this command.

ppp authentication protocol [protocol [ protocol ]] {list-name| default}
no ppp authentication

#### **Syntax Description**

| protocol  | Name of the authentication protocol used for PPP authentication. See Table 1: PPP Authentication Protocols for Negotiation, page 6 for the appropriate keyword. You may select one, two, or all three protocols, in any order.                               |
|-----------|----------------------------------------------------------------------------------------------------|
| list-name | (Optional) Used with authentication, authorization, and accounting (AAA). Name of a list of methods of authentication to use. If no list name is specified, the system uses the default. The list is created with the <b>aaa authentication ppp</b> command. |
| default   | (Optional) Specifies the name of the list of methods created with the <b>aaa authentication ppp</b> command.                                                                                                    |

#### **Command Default**

PPP authentication is not enabled.

#### **Command Modes**

Interface configuration

#### **Command History**

| Release     | Modification                                                                                        |
|-------------|----------------------------------------------------------------------------------------------------|
| Release 3.2 | This command was introduced.                                                                        |
| Release 3.2 | This command was corrected to include the possibility of specifying three protocols simultaneously. |

### **Usage Guidelines**

To use this command, you must be in a user group associated with a task group that includes the proper task IDs. If you suspect user group assignment is preventing you from using a command, contact your AAA administrator for assistance.

When you enable CHAP or PAP authentication (or both), the local router requires the remote device to prove its identity before allowing data traffic to flow. PAP authentication requires the remote device to send a name and a password, which is checked against a matching entry in the local username database or in the remote security server database. CHAP authentication sends a challenge message to the remote device. The remote device encrypts the challenge value with a shared secret and returns the encrypted value and its name to the local router in a response message. The local router attempts to match the remote device's name with an

associated secret stored in the local username or remote security server database; it uses the stored secret to encrypt the original challenge and verify that the encrypted values match.

You can enable CHAP, MS-CHAP, or PAP in any order. If you enable all three methods, the first method specified is requested during link negotiation. If the peer suggests using the second method, or refuses the first method, the second method is tried. Some remote devices support only one method. Base the order in which you specify methods on the remote device's ability to correctly negotiate the appropriate method, and on the level of data line security you require. PAP usernames and passwords are sent as clear text strings, which can be intercepted and reused.

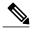

If you use a *list-name* value that was not configured with the **aaa authentication ppp** command, then authentication does not complete successfully and the line does not come up.

Table 1: PPP Authentication Protocols for Negotiation, page 6 lists the protocols used to negotiate PPP authentication.

Table 1: PPP Authentication Protocols for Negotiation

| Protocol | Description                                                    |
|----------|----------------------------------------------------------------|
| chap     | Enables CHAP on an interface.                                  |
| ms-chap  | Enables Microsoft's version of CHAP (MS-CHAP) on an interface. |
| pap      | Enables PAP on an interface.                                   |

Enabling or disabling PPP authentication does not affect the ability of the local router to authenticate itself to the remote device.

MS-CHAP is the Microsoft version of CHAP. Like the standard version of CHAP, MS-CHAP is used for PPP authentication. In this case, authentication occurs between a personal computer using Microsoft Windows NT or Microsoft Windows 95 and a Cisco router or access server acting as a network access server.

Enabling or disabling PPP authentication does not affect the local router authenticating itself to the remote device.

#### Task ID

| Task ID | Operations  |
|---------|-------------|
| ppp     | read, write |
| aaa     | read, write |

#### **Examples**

In the following example, CHAP is enabled on POS 0/4/0/1 and uses the authentication list MIS-access:

```
RP/0/0/CPU0:router# configure
RP/0/0/CPU0:router(config)# interface POS 0/4/0/1
RP/0/0/CPU0:router(config-if)# encapsulation ppp
RP/0/0/CPU0:router(config-if)# ppp authentication chap MIS-access
```

| Command                | Description                                                                                         |
|------------------------|----------------------------------------------------------------------------------------------------|
| aaa authentication ppp | Specifies one or more AAA authentication methods for use on serial interfaces running PPP.          |
| encapsulation          | Sets the encapsulation method used by the interface.                                                |
| username               | Configures a new user with a username, establishes a password, and grants permissions for the user. |

## ppp chap password

To enable a router calling a collection of routers to configure a common Challenge Handshake Authentication Protocol (CHAP) secret password, use the **ppp chap password** command in interface configuration mode. To disable the password, use the **no** form of this command.

ppp chap password [clear| encrypted] password
no ppp chap password [clear| encrypted] password

#### **Syntax Description**

| clear     | (Optional) Specifies the cleartext encryption parameter for the password. |
|-----------|---------------------------------------------------------------------------|
| encrypted | (Optional) Indicates that the password is already encrypted.              |
| password  | Cleartext or already-encrypted password.                                  |

#### **Command Default**

The password is disabled.

#### **Command Modes**

Interface configuration

## **Command History**

| Release     | Modification                 |
|-------------|------------------------------|
| Release 3.2 | This command was introduced. |

#### **Usage Guidelines**

To use this command, you must be in a user group associated with a task group that includes the proper task IDs. If you suspect user group assignment is preventing you from using a command, contact your AAA administrator for assistance.

The **ppp chap password** command is sent in CHAP responses and is used by the peer to authenticate the local router. This does not affect local authentication of the peer. This command is useful for routers that do not support this command (such as routers running older Cisco IOS XR images).

The CHAP secret password is used by the routers in response to challenges from an unknown peer.

### Task ID

| Task ID | Operations  |  |
|---------|-------------|--|
| ppp     | read, write |  |
| aaa     | read, write |  |

#### **Examples**

In the following example, a password (xxxx) is entered as a cleartext password:

```
RP/0/0/CPU0:router(config-if) # ppp chap password xxxx
```

When the password is displayed (as shown in the following example, using the **show running-config** command), the password xxxx appears as 030752180500:

```
RP/0/0/CPU0:router(config)# show running-config interface POS 1/0/1/0 interface POS0/1/4/2 description Connected to P1_CRS-8 POS 0/1/4/3 ipv4 address 10.12.32.2 255.255.255.0 encapsulation ppp ppp authentication chap pap ppp chap password encrypted 030752180500
```

On subsequent logins, entering any of the three following commands would have the same effect of making xxxx the password for remote CHAP authentication:

```
RP/0/0/CPU0:router# configure
RP/0/0/CPU0:router(config)# interface POS 1/0/1/0
RP/0/0/CPU0:router(config-if)# ppp chap password xxxx
RP/0/0/CPU0:router(config-if)# ppp chap password clear xxxx
RP/0/0/CPU0:router(config-if)# ppp chap password encrypted 1514190900
```

| Command                    | Description                                                                                                    |
|----------------------------|----------------------------------------------------------------------------------------------------|
| aaa authentication ppp     | Specifies one or more authentication, authorization, and accounting (AAA) methods for use on serial interfaces running PPP.                                   |
| ppp authentication, page 5 | Enables CHAP, MS-CHAP, or PAP, and specifies the order in which CHAP, MS-CHAP, and PAP authentication is selected on the interface.                           |
| ppp chap refuse, page 10   | Refuses CHAP authentication from peers requesting it.                                                                                                    |
| ppp max-bad-auth, page 12  | Configures a PPP interface not to reset itself immediately after an authentication failure but instead to allow a specified number of authentication retries. |
| show running-config        | Displays the contents of the currently running configuration file or the configuration for a specific interface, or map class information.                    |

## ppp chap refuse

To refuse Challenge Handshake Authentication Protocol (CHAP) authentication from peers requesting it, use the **ppp chap refuse** command in interface configuration mode. To allow CHAP authentication, use the **no** form of this command.

ppp chap refuse

no ppp chap refuse

**Syntax Description** 

This command has no arguments or keywords.

**Command Default** 

CHAP authentication is disabled.

**Command Modes** 

Interface configuration

#### **Command History**

| Release     | Modification                 |
|-------------|------------------------------|
| Release 3.2 | This command was introduced. |

#### **Usage Guidelines**

To use this command, you must be in a user group associated with a task group that includes the proper task IDs. If you suspect user group assignment is preventing you from using a command, contact your AAA administrator for assistance.

The **ppp chap refuse** command specifies that CHAP authentication is disabled for all calls, meaning that all attempts by the peer to force the user to authenticate using CHAP are refused.

If outbound Password Authentication Protocol (PAP) has been configured (using the **ppp authentication** command), PAP is suggested as the authentication method in the refusal packet.

#### Task ID

| Task ID | Operations  |
|---------|-------------|
| ppp     | read, write |
| aaa     | read, write |

#### **Examples**

The following example shows how to specify POS interface 0/3/0/1 and disable CHAP authentication from occurring if a peer calls in requesting CHAP authentication. The method of encapsulation on the interface is PPP.

```
RP/0/0/CPU0:router# configure
RP/0/0/CPU0:router(config)# interface POS 0/3/0/1
RP/0/0/CPU0:router(config-if)# encapsulation ppp
RP/0/0/CPU0:router(config-if)# ppp chap refuse
```

| Command                                 | Description                                                                                                    |
|-----------------------------------------|----------------------------------------------------------------------------------------------------|
| aaa authentication ppp                  | Specifies one or more authentication, authorization, and accounting (AAA) methods for use on serial interfaces running PPP.                                           |
| ppp authentication, page 5              | Enables CHAP, MS-CHAP, or PAP, and specifies the order in which CHAP, MS-CHAP, and PAP authentication is selected on the interface.                                   |
| ppp max-bad-auth, page 12               | Configures a PPP interface not to reset itself immediately after an authentication failure but instead to allow a specified number of authentication retries.         |
| ppp pap sent-username password, page 25 | Enables remote PAP support for an interface, and includes the <b>sent-username</b> and <b>password</b> commands in the PAP authentication request packet to the peer. |

# ppp max-bad-auth

To configure a PPP interface not to reset itself immediately after an authentication failure but instead to allow a specified number of authentication retries, use the **ppp max-bad-auth** command in interface configuration mode. To reset to the default of immediate reset, use the **no** form of this command.

ppp max-bad-auth retries

no ppp max-bad-auth

#### **Syntax Description**

| retries | Number of retries after which the interface is to reset itself. Range is from 0 to 10. |
|---------|----------------------------------------------------------------------------------------|
|         | Default is 0 retries.                                                                  |

**Command Default** 

retries: 0

#### **Command Modes**

Interface configuration

#### **Command History**

| Release     | Modification                 |
|-------------|------------------------------|
| Release 3.2 | This command was introduced. |

### **Usage Guidelines**

To use this command, you must be in a user group associated with a task group that includes the proper task IDs. If you suspect user group assignment is preventing you from using a command, contact your AAA administrator for assistance.

The ppp max-bad-auth command applies to any interface on which PPP encapsulation is enabled.

#### Task ID

| Task ID | Operations  |
|---------|-------------|
| ppp     | read, write |
| aaa     | read, write |

#### **Examples**

In the following example, POS interface 0/3/0/1 is set to allow two additional retries after an initial authentication failure (for a total of three failed authentication attempts):

```
RP/0/0/CPU0:router# configure
RP/0/0/CPU0:router(config)# interface POS 0/3/0/1
RP/0/0/CPU0:router(config-if)# encapsulation ppp
RP/0/0/CPU0:router(config-if)# ppp authentication chap
RP/0/0/CPU0:router(config-if)# ppp max-bad-auth 3
```

# ppp max-configure

To specify the maximum number of configure requests to attempt (without response) before stopping the requests, use the **ppp max-configure** command in interface configuration mode. To disable the maximum number of configure requests and return to the default, use the **no** form of this command.

ppp max-configure retries

no ppp max-configure

#### **Syntax Description**

| retries | Maximum number of retri | ies. Range is 4 through 20. Default is 10. |
|---------|-------------------------|--------------------------------------------|

**Command Default** 

retries: 10

#### **Command Modes**

Interface configuration

### **Command History**

| Release     | Modification                 |
|-------------|------------------------------|
| Release 3.2 | This command was introduced. |

#### **Usage Guidelines**

To use this command, you must be in a user group associated with a task group that includes the proper task IDs. If you suspect user group assignment is preventing you from using a command, contact your AAA administrator for assistance.

Use the **ppp max-configure** command to specify how many times an attempt is made to establish a Link Control Protocol (LCP) session between two peers for a particular interface. If a configure request message receives a reply before the maximum number of configure requests are sent, further configure requests are abandoned.

#### Task ID

| Task ID | Operations  |
|---------|-------------|
| ppp     | read, write |

#### **Examples**

In the following example, a limit of four configure requests is specified:

```
RP/0/0/CPU0:router# configure
RP/0/0/CPU0:router(config)# interface POS 0/3/0/1
RP/0/0/CPU0:router(config-if)# encapsulation ppp
RP/0/0/CPU0:router(config-if)# ppp max-configure 4
```

| Command                    | Description                                                                                                   |
|----------------------------|----------------------------------------------------------------------------------------------------|
| encapsulation ppp, page 3  | Enables encapsulation for communication with routers or bridges using PPP.                                    |
| ppp max-failure, page 15   | Configures the maximum number of consecutive CONFNAKs to permit before terminating a negotiation.             |
| ppp max-terminate, page 17 | Configures the maximum number of terminate requests to send without reply before closing down the LCP or NCP. |

# ppp max-failure

To configure the maximum number of consecutive Configure Negative Acknowledgments (CONFNAKs) to permit before terminating a negotiation, use the **ppp max-failure** command in interface configuration mode. To disable the maximum number of CONFNAKs and return to the default, use the **no** form of this command.

ppp max-failure retries

no ppp max-failure

#### **Syntax Description**

| etries | Maximum number of CONFNAKs to permit before terminating a negotiation. Range |
|--------|------------------------------------------------------------------------------|
|        | is from 2 to 10. Default is 5.                                               |

#### **Command Default**

retries: 5

#### **Command Modes**

Interface configuration

#### **Command History**

| Release     | Modification                 |
|-------------|------------------------------|
| Release 3.2 | This command was introduced. |

### **Usage Guidelines**

To use this command, you must be in a user group associated with a task group that includes the proper task IDs. If you suspect user group assignment is preventing you from using a command, contact your AAA administrator for assistance.

#### Task ID

| Task ID | Operations  |
|---------|-------------|
| ppp     | read, write |

#### **Examples**

The following **ppp max-failure** command specifies that no more than three CONFNAKs are permitted before terminating the negotiation:

```
RP/0/0/CPU0:router# configure
RP/0/0/CPU0:router(config)# interface POS 0/3/0/1
RP/0/0/CPU0:router(config-if)# encapsulation ppp
RP/0/0/CPU0:router(config-if)# ppp max-failure 3
```

| Command                    | Description                                                                                                    |
|----------------------------|----------------------------------------------------------------------------------------------------|
| encapsulation ppp, page 3  | Enables encapsulation for communication with routers or bridges using PPP.                                     |
| ppp max-configure, page 13 | Specifies the maximum number of configure requests to attempt (without response) before stopping the requests. |
| ppp max-terminate, page 17 | Configures the maximum number of terminate requests to send without reply before closing down the LCP or NCP.  |

# ppp max-terminate

To configure the maximum number of terminate requests (TermReqs) to send without reply before closing down the Link Control Protocol (LCP) or Network Control Protocol (NCP), use the **ppp max-terminate** command in interface configuration mode. To disable the maximum number of TermReqs and return to the default, use the **no** form of this command.

ppp max-terminate number

no ppp max-terminate

#### **Syntax Description**

| number | Maximum number of TermReqs to send without reply before closing down the LCP |
|--------|------------------------------------------------------------------------------|
|        | or NCP. Range is from 2 to 10. Default is 2.                                 |

#### **Command Default**

number: 2

#### **Command Modes**

Interface configuration

#### **Command History**

| Release     | Modification                 |
|-------------|------------------------------|
| Release 3.2 | This command was introduced. |

### **Usage Guidelines**

To use this command, you must be in a user group associated with a task group that includes the proper task IDs. If you suspect user group assignment is preventing you from using a command, contact your AAA administrator for assistance.

#### Task ID

| Task ID | Operations  |
|---------|-------------|
| ppp     | read, write |

#### **Examples**

In the following example, a maximum of five TermReqs are specified to be sent before terminating and closing LCP or NCP:

```
RP/0/0/CPU0:router# configure
RP/0/0/CPU0:router(config)# interface POS 0/3/0/1
RP/0/0/CPU0:router(config-if)# encapsulation ppp
RP/0/0/CPU0:router(config-if)# ppp max-terminate 5
```

| Command                    | Description                                                                                                    |
|----------------------------|----------------------------------------------------------------------------------------------------|
| ppp max-configure, page 13 | Specifies the maximum number of configure requests to attempt (without response) before stopping the requests. |
| ppp max-failure, page 15   | Configures the maximum number of consecutive CONFNAKs to permit before terminating a negotiation.              |

## ppp ms-chap password

To configure a common Microsoft Challenge Handshake Authentication (MS-CHAP) secret password, use the **ppp ms-chap password** command in interface configuration mode. To disable the password, use the **no** form of this command.

ppp ms-chap password [clear| encrypted] password no ppp ms-chap password [clear| encrypted] password

#### **Syntax Description**

| clear     | (Optional) Specifies the cleartext encryption parameter for the password. |
|-----------|---------------------------------------------------------------------------|
| encrypted | (Optional) Indicates that the password is already encrypted.              |
| password  | Cleartext or already-encrypted password.                                  |

#### **Command Default**

The password is disabled.

#### **Command Modes**

Interface configuration

### **Command History**

| Release       | Modification                 |
|---------------|------------------------------|
| Release 3.3.0 | This command was introduced. |

#### **Usage Guidelines**

To use this command, you must be in a user group associated with a task group that includes the proper task IDs. If you suspect user group assignment is preventing you from using a command, contact your AAA administrator for assistance.

The **ppp ms-chap password** command is sent in CHAP responses and is used by the peer to authenticate the local router. This does not affect local authentication of the peer. The **ppp ms-chap password** command is useful for routers that do not support this command (such as routers running older software images).

The MS-CHAP secret password is used by the routers in response to challenges from an unknown peer.

### Task ID

| Task ID | Operations  |
|---------|-------------|
| ppp     | read, write |

#### **Examples**

The following example shows how to enter a password (xxxx) as a cleartext password:

RP/0/0/CPU0:router# configure
RP/0/0/CPU0:router(config)# interface POS 0/3/0/1
RP/0/0/CPU0:router(config-if)# encapsulation ppp

ppp ms-chap password

RP/0/0/CPU0:router(config-if)# ppp ms-chap password clear xxxx

## ppp ms-chap refuse

To refuse Microsoft Challenge Handshake Authentication Protocol (MS-CHAP) authentication from peers requesting it, use the **ppp ms-chap refuse** command in interface configuration mode. To allow MS-CHAP authentication, use the **no** form of this command.

ppp ms-chap refuse

no ppp ms-chap refuse

**Syntax Description** 

This command has no arguments or keywords.

**Command Default** 

MS-CHAP authentication is disabled.

**Command Modes** 

Interface configuration

#### **Command History**

| Release       | Modification                 |
|---------------|------------------------------|
| Release 3.3.0 | This command was introduced. |

#### **Usage Guidelines**

To use this command, you must be in a user group associated with a task group that includes the proper task IDs. If you suspect user group assignment is preventing you from using a command, contact your AAA administrator for assistance.

The **ppp ms-chap refuse** command specifies that MS-CHAP authentication is disabled for all calls, meaning that all attempts by the peer to force the user to authenticate using MS-CHAP are refused.

If outbound Password Authentication Protocol (PAP) has been configured (using the **ppp authentication** command), PAP is suggested as the authentication method in the refusal packet.

#### Task ID

| Task ID | Operations  |
|---------|-------------|
| ppp     | read, write |

#### **Examples**

The following example shows how to specify POS interface 0/3/0/1 and disable MS-CHAP authentication from occurring if a peer calls in requesting MS-CHAP authentication. The method of encapsulation on the interface is PPP.

```
RP/0/0/CPU0:router# configure
RP/0/0/CPU0:router(config)# interface POS 0/3/0/1
RP/0/0/CPU0:router(config-if)# encapsulation ppp
RP/0/0/CPU0:router(config-if)# ppp ms-chap refuse
```

| Command                    | Description                                                                                                    |
|----------------------------|----------------------------------------------------------------------------------------------------|
| ppp authentication, page 5 | Enables CHAP, MS-CHAP, or PAP, and specifies the order in which CHAP, MS-CHAP, and PAP authentication is selected on the interface. |

# ppp pap refuse

To refuse Password Authentication Protocol (PAP) authentication from peers requesting it, use the **ppp pap refuse** command in interface configuration mode. To allow PAP authentication, use the **no** form of this command.

ppp pap refuse

no ppp pap refuse

**Syntax Description** 

This command has no arguments or keywords.

**Command Default** 

PAP authentication is disabled.

**Command Modes** 

Interface configuration

#### **Command History**

| Release     | Modification                 |
|-------------|------------------------------|
| Release 3.2 | This command was introduced. |

#### **Usage Guidelines**

To use this command, you must be in a user group associated with a task group that includes the proper task IDs. If you suspect user group assignment is preventing you from using a command, contact your AAA administrator for assistance.

The **ppp pap refuse** command specifies that PAP authentication is disabled for all calls, meaning that all attempts by the peer to force the user to authenticate using PAP are refused.

If outbound Challenge Handshake Authentication Protocol (CHAP) has been configured (using the **ppp authentication** command), CHAP is suggested as the authentication method in the refusal packet.

#### Task ID

| Task ID | Operations  |
|---------|-------------|
| ppp     | read, write |
| aaa     | read, write |

### **Examples**

The following example shows how to specify POS 0/3/0/1 using PPP encapsulation on the interface. This example shows PAP authentication being specified as disabled if a peer calls in requesting PAP authentication.

```
RP/0/0/CPU0:router# configure
RP/0/0/CPU0:router(config)# interface POS 0/3/0/1
RP/0/0/CPU0:router(config-if)# encapsulation ppp
RP/0/0/CPU0:router(config-if)# ppp pap refuse
```

| Command                                 | Description                                                                                                    |
|-----------------------------------------|----------------------------------------------------------------------------------------------------|
| aaa authentication ppp                  | Specifies one or more authentication, authorization, and accounting (AAA) methods for use on serial interfaces running PPP.                                           |
| ppp authentication, page 5              | Enables CHAP, MS-CHAP, or PAP, and specifies the order in which CHAP, MS-CHAP, and PAP authentication is selected on the interface.                                   |
| ppp max-bad-auth, page 12               | Configures a PPP interface not to reset itself immediately after an authentication failure but instead to allow a specified number of authentication retries.         |
| ppp pap sent-username password, page 25 | Enables remote PAP support for an interface, and includes the <b>sent-username</b> and <b>password</b> commands in the PAP authentication request packet to the peer. |

## ppp pap sent-username password

To enable remote Password Authentication Protocol (PAP) support for an interface, and to use the values specified for username and password in the PAP authentication request, use the **ppp pap sent-username password** command in interface configuration mode. To disable remote PAP support, use the **no** form of this command.

ppp pap sent-username username password [clear| encrypted] password no ppp pap sent-username username password [clear| encrypted] password

#### **Syntax Description**

| username  | Username sent in the PAP authentication request.                          |
|-----------|---------------------------------------------------------------------------|
| clear     | (Optional) Specifies the cleartext encryption parameter for the password. |
| encrypted | (Optional) Indicates that the password is already encrypted.              |
| password  | Cleartext or already-encrypted password.                                  |

#### **Command Default**

Remote PAP support is disabled.

#### **Command Modes**

Interface configuration

#### **Command History**

| Release     | Modification                 |
|-------------|------------------------------|
| Release 3.2 | This command was introduced. |

#### **Usage Guidelines**

To use this command, you must be in a user group associated with a task group that includes the proper task IDs. If you suspect user group assignment is preventing you from using a command, contact your AAA administrator for assistance.

Use the **ppp pap sent-username password** command to enable remote PAP support (for example, to respond to the peer's request to authenticate with PAP) and to specify the parameters to be used when sending the PAP authentication request.

You must configure the ppp pap sent-username password command for each interface.

#### Task ID

| Task ID | Operations  |  |
|---------|-------------|--|
| ppp     | read, write |  |
| aaa     | read, write |  |

#### **Examples**

In the following example, a password is entered as a cleartext password, xxxx:

```
RP/0/0/CPU0:router(config-if)# ppp pap sent-username xxxx password notified
```

When the password is displayed (as shown in the following example, using the **show running-config** command), the password notified appears as 05080F1C2243:

```
RP/0/0/CPU0:router(config-if)# show running-config
interface POS0/1/0/0
description Connected to P1_CRS-8 POS 0/1/4/2
ipv4 address 10.12.32.2 255.255.255.0
encapsulation ppp
ppp pap sent-username P2 CRS-8 password encrypted 05080F1C2243
```

On subsequent logins, entering any of the three following commands would have the same effect of making xxxx the password for remote PAP authentication:

```
RP/0/0/CPU0:router# configure
RP/0/0/CPU0:router(config)# interface POS 0/1/0/0
RP/0/0/CPU0:router(config-if)# ppp pap sent-username xxxx password notified
RP/0/0/CPU0:router(config-if)# ppp pap sent-username xxxx password clear notified
RP/0/0/CPU0:router(config-if)# ppp pap sent-username xxxx encrypted 1514190900
```

| Command                             | Description                                                                                                    |
|-------------------------------------|----------------------------------------------------------------------------------------------------|
| aaa authentication ppp              | Specifies one or more authentication, authorization, and accounting (AAA) methods for use on serial interfaces running PPP.                |
| ppp authentication, page 5          | Enables CHAP, MS-CHAP, or PAP, and specifies the order in which CHAP, MS-CHAP, and PAP authentication is selected on the interface.        |
| ppp multilink multiclass            | Refuses PAP authentication from peers requesting it                                                                                        |
| ppp timeout authentication, page 27 | Sets PPP authentication timeout parameters.                                                                                                |
| show running-config                 | Displays the contents of the currently running configuration file or the configuration for a specific interface, or map class information. |

## ppp timeout authentication

To set PPP authentication timeout parameters, use the **ppp timeout authentication** command in interface configuration mode. To reset the default value, use the **no** form of this command.

ppp timeout authentication seconds

no ppp timeout authentication

#### **Syntax Description**

| seconds | Maximum time, in seconds, to wait for a response to an authentication packet. Range |
|---------|-------------------------------------------------------------------------------------|
|         | is from 3 to 30 seconds. Default is 10 seconds.                                     |

#### **Command Default**

seconds: 10

#### **Command Modes**

Interface configuration

#### **Command History**

| Release     | Modification                 |
|-------------|------------------------------|
| Release 3.2 | This command was introduced. |

## **Usage Guidelines**

To use this command, you must be in a user group associated with a task group that includes the proper task IDs. If you suspect user group assignment is preventing you from using a command, contact your AAA administrator for assistance.

The default authentication time is 10 seconds, which should allow time for a remote router to authenticate and authorize the connection and provide a response. However, it is also possible that it will take much less time than 10 seconds. In such cases, use the **ppp timeout authentication** command to lower the timeout period to improve connection times in the event that an authentication response is lost.

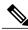

Note

The timeout affects connection times only if packets are lost.

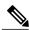

Note

Although lowering the authentication timeout is beneficial if packets are lost, sending authentication requests faster than the peer can handle them results in churn and a slower connection time.

#### Task ID

| Task ID | Operations  |
|---------|-------------|
| ppp     | read, write |

## **Examples**

In the following example, PPP timeout authentication is set to 20 seconds:

```
RP/0/0/CPU0:router# configure
RP/0/0/CPU0:router(config)# interface POS 0/3/0/1
RP/0/0/CPU0:router(config-if)# encapsulation ppp
RP/0/0/CPU0:router(config-if)# ppp timeout authentication 20
```

| Command                    | Description                                                                                                    |
|----------------------------|----------------------------------------------------------------------------------------------------|
| aaa authentication ppp     | Specifies one or more authentication, authorization, and accounting (AAA) methods for use on serial interfaces running PPP.         |
| ppp authentication, page 5 | Enables CHAP, MS-CHAP, or PAP, and specifies the order in which CHAP, MS-CHAP, and PAP authentication is selected on the interface. |

## ppp timeout retry

To set PPP timeout retry parameters, use the **ppp timeout retry** command in interface configuration mode. To reset the time value, use the **no** form of this command.

ppp timeout retry seconds

no ppp timeout retry

#### **Syntax Description**

| seconds | Maximum time, in seconds, to wait for a response during PPP negotiation. Range is |
|---------|-----------------------------------------------------------------------------------|
|         | from 1 to 10 seconds. Default is 3 seconds.                                       |

#### **Command Default**

seconds: 3

#### **Command Modes**

Interface configuration

### **Command History**

| Release     | Modification                 |
|-------------|------------------------------|
| Release 3.2 | This command was introduced. |

## **Usage Guidelines**

To use this command, you must be in a user group associated with a task group that includes the proper task IDs. If you suspect user group assignment is preventing you from using a command, contact your AAA administrator for assistance.

The **ppp timeout retry** command is useful for setting a maximum amount of time PPP should wait for a response to any control packet it sends.

#### Task ID

| Task ID | Operations  |
|---------|-------------|
| ppp     | read, write |

### **Examples**

The following example shows the retry timer being set to 8 seconds:

```
RP/0/0/CPU0:router# configure
RP/0/0/CPU0:router(config)# interface POS 0/3/0/1
RP/0/0/CPU0:router(config-if)# encapsulation ppp
RP/0/0/CPU0:router(config-if)# ppp timeout retry 8
```

# show ppp interfaces

To display PPP state information for an interface, use the **show ppp interfaces** command in EXEC mode.

show ppp interfaces [brief| detail] {all| type interface-path-id| location node-id}

#### **Syntax Description**

| brief             | (Optional) Displays brief output for all interfaces on the router, for a specific POS interface instance, or for all interfaces on a specific node.                                                                    |
|-------------------|----------------------------------------------------------------------------------------------------|
| detail            | (Optional) Displays detailed output for all interfaces on the router, for a specific interface instance, or for all interfaces on a specific node.                                                                     |
| type              | Interface type. For more information, use the question mark (?) online help function.                                                                                                    |
| interface-path-id | Physical interface or virtual interface.                                                                                                    |
|                   | Note Use the <b>show interfaces</b> command to see a list of all interfaces currently configured on the router.  For more information about the syntax for the router, use the question mark (?) online help function. |
| all               | (Optional) Displays detailed PPP information for all nodes.                                                                                                    |
| location node-id  | (Optional) Displays detailed PPP information for the designated node. The <i>node-id</i> argument is entered in the <i>rack/slot/module</i> notation.                                                                  |

## **Command Default**

No default behavior or values

#### **Command Modes**

**EXEC** 

#### **Command History**

| Release     | Modification             |
|-------------|--------------------------|
| Release 3.2 | This command introduced. |

### **Usage Guidelines**

To use this command, you must be in a user group associated with a task group that includes the proper task IDs. If you suspect user group assignment is preventing you from using a command, contact your AAA administrator for assistance.

There are seven possible PPP states applicable for either the Link Control Protocol (LCP) or the Network Control Protocol (NCP).

The command output displays a summary of the interface as it is in the PPP Interface Descriptor Block (IDB). The output includes the following information (where applicable):

- Interface state
- Line protocol state
- Link Control Protocol (LCP) state
- Network Control Protocol (NCP) state
- Multilink PPP state
- Multilink PPP configuration
- Keepalive configuration
- Authentication configuration
- Negotiated MRUs
- · Negotiated IP addresses

This command can display information for a single interface, all interfaces on a specified node, or all interfaces on the router.

#### Task ID

| Task ID | Operations |
|---------|------------|
| ppp     | read       |

#### **Examples**

The following example shows how to display PPP state information for a POS interface:

RP/0/0/CPU0:router# show ppp interface POS 0/2/0/3

```
POSO/2/0/3 is up, line protocol is up
 LCP: Open
    Keepalives enabled (10 sec)
     Local MRU: 4470 bytes
    Peer MRU: 4470 bytes
 Authentication
              CHAP (Completed as 'test-user')
    Of Us:
     Of Peer: PAP (Completed as 'peer-user')
  CDPCP: Listen
 IPCP: Open
     Local IPv4 address: 55.0.0.1
    Peer IPv4 address: 55.0.0.2
Peer DNS Primary: 55.0.0.254
     Peer DNS Secondary: 155.0.0.254
  IPV6CP: Open
    Local IPv6 address: fe80::3531:35ff:fe55:5747/128
     Peer IPv6 address: fe80::3531:35ff:fe55:4213/128
 MPLSCP: Stopped
```

The following example shows how to display PPP state information for a POS interface that is running as a Layer 2 attachment circuit:

```
RP/0/0/CPU0:# show ppp interface POS0/2/0/2
```

```
POSO/2/0/2 is up, line protocol is up
LCP: Open
Running as L2 AC
```

The following example shows how to display PPP state information for a multilink interface:

```
RP/0/0/CPU0:router:# show ppp interface Multilink 0/3/0/0/100
```

```
Multilink0/3/0/0/100 is up, line protocol is down
 LCP: Open
     SSO-State: Standby-Up
     Keepalives disabled
  IPCP: Open
     SSO-State: Standby-Up
     Local IPv4 address: 100.0.0.1
     Peer IPv4 address: 100.0.0.2
  IPV6CP: Open
     Local IPv6 address: fe80::3531:35ff:fe55:4600/128
     Peer IPv6 address: fe80::3531:35ff:fe55:3215/128
  Multilink
     Local MRRU: 1500 bytes Peer MRRU: 1500 bytes
     Local Endpoint Discriminator: 1234567812345678
     Peer Endpoint Discriminator: 1111222233334444
     MCMP classes: Local 4, Remote 2
     Member links: 2 active, 6 inactive (min-active 2)
  - Serial0/3/1/3/1 ACTIVE
       - Serial0/3/1/3/2 ACTIVE
       - Serial0/3/1/3/3
                           INACTIVE : LCP not negotiated
       - Serial0/3/1/3/4
                           INACTIVE : Mismatching peer endpoint
       - Serial0/3/1/3/5
                           INACTIVE : Mismatching peer auth name
       - Serial0/3/1/3/6
                           INACTIVE: MRRU option rejected by Peer
       - Serial0/3/1/3/7
                           INACTIVE: Mismatching local MCMP classes
       - Serial0/3/1/3/8 INACTIVE : MCMP option rejected by peer
```

The following example shows how to display PPP state information for a serial interface:

#### RP/0/0/CPU0:router# show ppp interface Serial 0/3/1/3/1

```
Serial0/3/1/3/1 is down, line protocol is down
  LCP: Open
    SSO-State: Standby-Up
    Keepalives enabled (10 sec)
    Local MRU: 1500 bytes
    Peer MRU: 1500 bytes
    Local Bundle MRRU: 1500 bytes
    Peer Bundle MRRU: 1500 bytes
    Local Endpoint Discriminator: 1234567812345678
    Peer Endpoint Discriminator: 1111222233334444
    Local MCMP Classes: Not negotiated
    Remote MCMP Classes: Not negotiated
 Authentication
              CHAP (Completed as 'test-user')
    Of Us:
    Of Peer: PAP (Completed as 'peer-user')
 Multilink
    Multilink group id: 100
    Member status: ACTIVE
```

#### Table 2: show ppp interfaces Field Descriptions

| Field    | Description                                                                                 |
|----------|---------------------------------------------------------------------------------------------|
| Ack-Rcvd | Configuration acknowledgemt was received; waiting for peer to send configuration request.   |
| Ack-Sent | Configuration acknowledgemt was sent; waiting for peer to respond to configuration request. |

| Field          | Description                                                                                                    |
|----------------|----------------------------------------------------------------------------------------------------|
| Authentication | Type of user authentication configured on the local equipment and on the peer equipment. Possible PPP authentication protocols are Challenge Handshake Authentication Protocol (CHAP), MS-CHAP, and Password Authentication Protocol (PAP).                                                                                                    |
| Closed         | Lower layer is up, but this layer is not required.                                                                                                    |
| Closing        | Shutting down due to local change.                                                                                                    |
| Initial        | Connection is idle.                                                                                                    |
| IPCP           | IP Control Protocol (IPCP) state. The seven possible states that may be displayed are as follows:                                                                                                    |
|                | • Initial—Lower layer is unavailable (Down), and no Open has occurred. The Restart timer is not running in the Initial state.                                                                                                    |
|                | • Starting—An administrative Open has been initiated, but the lower layer is still unavailable (Down). The Restart timer is not running in the Starting state. When the lower layer becomes available (Up), a Configure-Request is sent.                                                                                                    |
|                | Closed— IPCP is not currently trying to negotiate.                                                                                                    |
|                | • Stopped—A Terminate-Request has been sent and the Restart timer is running, but a Terminate-Ack has not yet been received.                                                                                                    |
|                | • Closing—A Terminate-Request has been sent and the Restart timer is running, but a Terminate-Ack has not yet been received. Upon reception of a Terminate-Ack, the Closed state is entered. Upon the expiration of the Restart timer, a new Terminate-Request is transmitted, and the Restart timer is restarted. After the Restart timer has expired Max-Terminate times, the Closed state is entered. |
|                | • Stopping—A Terminate-Request has been sent and the Restart timer is running, but a IPCP-Ack has not yet been received. Req-Sent.                                                                                                    |
|                | ACKsent—IPCP has received a request and has replied to it.                                                                                                    |
|                | ACKrcvd—IPCP has received a reply to a request it sent.                                                                                                    |
|                | Open—IPCP is functioning properly.                                                                                                    |

| Field              | Description                                                                                                    |
|--------------------|----------------------------------------------------------------------------------------------------|
| Keepalive          | Keepalive setting and interval in seconds for echo request packets.                                                                                                    |
| LCP                | Indicates the current state of LCP. The state of the LCP will report the following states:                                                                                                    |
|                    | • Initial—Lower layer is unavailable (Down), and no Open has occurred. The Restart timer is not running in the Initial state.                                                                                                    |
|                    | • Starting—An administrative Open has been initiated, but the lower layer is still unavailable (Down). The Restart timer is not running in the Starting state. When the lower layer becomes available (Up), a Configure-Request is sent.                                                                                                    |
|                    | Closed— LCP is not currently trying to negotiate.                                                                                                    |
|                    | Stopped—A Terminate-Request has been sent<br>and the Restart timer is running, but a<br>Terminate-Ack has not yet been received.                                                                                                    |
|                    | • Closing—A Terminate-Request has been sent and the Restart timer is running, but a Terminate-Ack has not yet been received. Upon reception of a Terminate-Ack, the Closed state is entered. Upon the expiration of the Restart timer, a new Terminate-Request is transmitted, and the Restart timer is restarted. After the Restart timer has expired Max-Terminate times, the Closed state is entered. |
|                    | • Stopping—A Terminate-Request has been sent and the Restart timer is running, but a Terminate-Ack has not yet been received. Req-Sent.                                                                                                    |
|                    | <ul> <li>ACKsent—LCP has received a request and has<br/>replied to it.</li> </ul>                                                                                                    |
|                    | ACKrcvd—LCP has received a reply to a request it sent.                                                                                                    |
|                    | Open—LCP is functioning properly                                                                                                    |
| Local IPv4 address | IPv4 address for the local interface.                                                                                                    |
| Local MRU          | Maximum receive unit. The maximum size of the information transported, in bytes, in the PPP packet received by the local equipment.                                                                                                    |

| Field             | Description                                                                                                    |
|-------------------|----------------------------------------------------------------------------------------------------|
| Open              | Connection open.                                                                                                    |
| OSICP             | Open System Interconnection Control Protocol (OSICP) state. The possible states that may be displayed are as follows:                                                                                                    |
|                   | • Initial—Lower layer is unavailable (Down), and no Open has occurred. The Restart timer is not running in the Initial state.                                                                                                    |
|                   | • Starting—An administrative Open has been initiated, but the lower layer is still unavailable (Down). The Restart timer is not running in the Starting state. When the lower layer becomes available (Up), a Configure-Request is sent.                                                                                                    |
|                   | Closed— OSICP is not currently trying to negotiate.                                                                                                    |
|                   | • Stopped—A Terminate-Request has been sent and the Restart timer is running, but a Terminate-Ack has not yet been received.                                                                                                    |
|                   | • Closing—A Terminate-Request has been sent and the Restart timer is running, but a Terminate-Ack has not yet been received. Upon reception of a Terminate-Ack, the Closed state is entered. Upon the expiration of the Restart timer, a new Terminate-Request is transmitted, and the Restart timer is restarted. After the Restart timer has expired Max-Terminate times, the Closed state is entered. |
|                   | • Stopping—A Terminate-Request has been sent and the Restart timer is running, but a Terminate-Ack has not yet been received. Req-Sent.                                                                                                    |
|                   | ACKsent—OSICP has received a request and<br>has replied to it.                                                                                                    |
|                   | • ACKrcvd—OSICP has received a reply to a request it sent.                                                                                                    |
|                   | Open—OSICP is functioning properly.                                                                                                    |
| Peer IPv4 address | IPv4 address for the peer equipment.                                                                                                    |
| Peer MRU          | Maximum receive unit. The maximum size of the information transported, in bytes, in the PPP packet received by the peer equipment.                                                                                                    |

| Field    | Description                                                  |
|----------|--------------------------------------------------------------|
| Req-Sent | Configuration request was sent; waiting for peer to respond. |
| Starting | This layer is required, but lower layer is down.             |
| Stopped  | Listening for a configuration request.                       |
| Stopping | Shutting down as a result of interactions with peer.         |